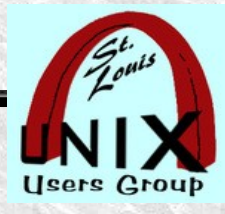

### **Script Recording**

# **( Scripting Terminal Sessions )**

Presentation shared with the

# [St. Louis Unix Users Group](https://www.sluug.org/)

2023-11-08 Welcome

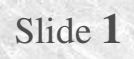

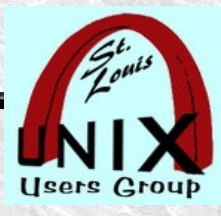

#### **Introduction**

- [https://www.sluug.org/bio/Stan\\_Reichardt](https://www.sluug.org/bio/Stan_Reichardt)
- Benevolent dictator for life of [Newlinux.org](https://newlug.sluug.org/) .
	- Arbitrary, cranky, profane, not politically correct, and old.
	- Acronym, name and term pronunciation use is by Missouri rules.
	- Tends to get terminology mixed up ( Phil and Ed correct him ) .
	- Very much a Linux dogmatist ( near Linux bigot ) .
	- Wears belt and suspenders.

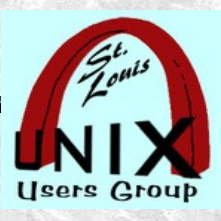

#### **Who uses script**

- A commonly used scripting technique uses history of keyboard input.
	- The hidden **~/.history** file is frequently extracted and used.
	- ~\$ **man 3 history**
	- **~\$ man, or info, or pinfo history (3)**
- Using **script** and affiliated commands are not well known.
- Only used by someone that knows about them.  $\bullet$
- On Unix and Linux ( don't know about other Operating Systems ) .

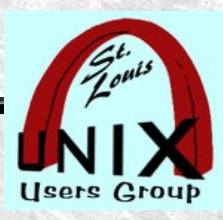

#### **What commands**

#### **Three related commands:**

- **script** (1) make typescript of terminal session
- **scriptlive** (1)- re-run session typescripts, using timing information  $\bullet$
- **scriptreplay** (1) play back typescripts, using timing information

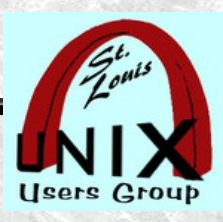

## **What purpose**

- Document what you do.
- Build executable shell scripts using **script** with what you already do.  $\bullet$ 
	- Built by recording your keystrokes.
	- Visible history of the commands you give for execution.

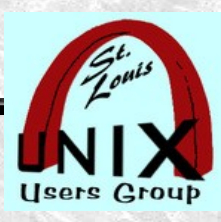

## **Why use script?**

- The **script** command will record the terminal.
	- Captures what was typed.
	- Captures results.  $\bullet$
	- Can be played back in real time ( accelerated or slowed ) .
- Can document, prove or teach how a job/project/step/task was done.
- It is readily available ( already installed on many distributions ) .  $\bullet$
- Can be used where there is no graphical environment ( no GUI ) .
	- Across a simple SSH connection.
	- On servers.

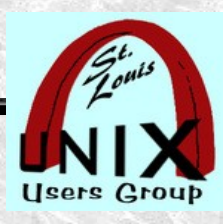

#### **When to use**

- Do NOT to use:
	- When you will be using a Graphical User Interface ( GUI ) tool.
		- The GUI will cause capture of too many problematic globs.
		- Should severely limit use to Command Line Interface (CLI) only.
	- When you want to use something more. Like SimpleScreenRecorder.
- When to use.
	- When you want more than just your history files.
	- When you want to capture results of commands that you ran.
	- On a server, where you should not load graphical tools.
	- Ad hoc, when needing something quickly (is usually already installed).
	- Safely used within terminals run within GUI sessions.

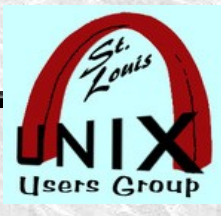

#### **Available**

- The **script** command is part of the **util-linux** package which can be downloaded from Linux Kernel Archive
	- <https://www.kernel.org/pub/linux/utils/util-linux/>
- The **util-linux** package is not always automatically installed.  $\bullet$
- My experience has been that it is usually available. $\bullet$

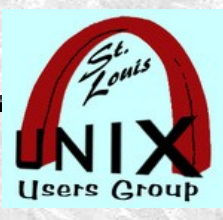

## **GUI Alternatives**

- In distant past I used proprietary package on MS Windows XP.
	- So long ago, that I don't remember it's name ( nor care ) .
- My full screen GUI capture choice is **SimpleScreenRecorder**.
	- <https://www.maartenbaert.be/simplescreenrecorder/>
	- <https://github.com/MaartenBaert/ssr/>
	- Joe Collins, [EzeeLinux.com](https://www.ezeelinux.com/) recommended and uses this package.  $\bullet$
	- Free, Linux only and used with X Windows System.
- Encroachment by Wayland may become a problem.
- To find alternatives:
	- <https://alternativeto.net/> (114 alternatives listed).

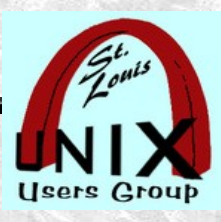

## **How to get started**

- How to get started ( RTFM both man pages and info pages ) .
	- Find the man page for script ( NO EXAMPLES )
		- $\bullet$  ~\$ man script
		- $\bullet$  ~\$ info script
		- ~\$ **pinfo** script ( my preferred way to view man pages and/or info pages ) .
	- Looking for relevant man pages ( $\sim$ \$ apropos script -- gives 121 results).
	- **Just relevant man pages for script ( use**  $\sim$  **\$ apropos typescript ).** 
		- script (1) make typescript of terminal session ( NO EXAMPLES )
		- $\bullet$  scriptlive (1) re-run session typescripts, using timing information
		- scriptreplay  $(1)$  play back typescripts, using timing information

 $\bullet$ 

STLI/unix/usr/group

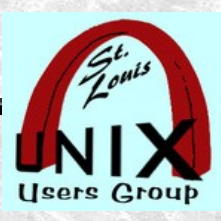

## **EXAMPLE from scriptreplay**

EXAMPLE from **scriptreplay** man page :

 % script --log-timing file.tm --log-out script.out Script started, file is script.out  $\%$  ls  $\langle$ etc, etc $\rangle$  $\%$  exit Script done, file is script.out % scriptreplay --log-timing file.tm --log-out script.out

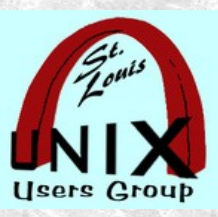

## **EXAMPLE from scriptlive**

EXAMPLE from **scriptlive** man page:

 % script --log-timing file.tm --log-in script.in Script started, file is script.out **## ( ? )** % date  $\langle$ etc, etc $\rangle$  $\%$  exit Script done, file is script.out **## ( ? )** % scriptlive --log-timing file.tm --log-in script.in Did NOT look right to me. Not understanding results.

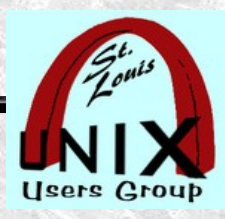

#### **How to capture**

- How to get started
	- Example:
- Build your own scripts
- How to save and exit
- How to abort if you screw up
- How to fix errors.
- How to write code with script

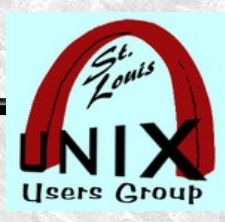

#### **How to play back**

- How to play back
	- Reconstruct
	- Trace
- How to set with timing information.

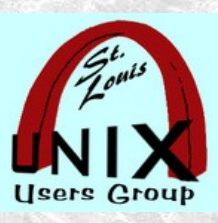

## **Demonstration examples**

- This may be optional slide and might be placed earlier.  $\bullet$
- If there is enough time left, we will try to demonstrate.  $\bullet$
- Following slides may just be reminders of what you want to demo. $\bullet$

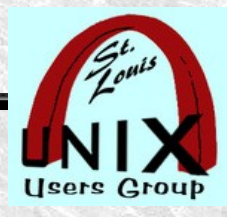

## **Script Recording**

## **What are your questions?**

Presentation shared with the

## [St. Louis Unix Users Group](https://www.sluug.org/)

2023-11-08 Questions